# Edgeport Configuration Utility Notes

The edgeport.exe program file, found in your Windows System directory\*, allows you to manage various resources of your Edgeport. You may check the version numbers and other information pertaining to the Edgeport drivers. You can uninstall the Edgeport environment (except for Windows NT 4.0 users\*\*). You can check the mapping of each physical communications port to the Windows COM port numbers. You can reassign the physical ports on your Edgeport to any available Windows COM port number from 1 to 255. You may also give your Edgeport a user friendly name. This capability is particularly helpful if you have more than one Edgeport.

\* Windows NT4.0 users will find the Edgeport utility in the Start menu, under Programs/Inside Out Networks Utilities/Edgeport Configuration Utility. \*\* To uninstall Edgeport, Windows NT4.0 users will need to use the Add/Remove program found in the Start menu, under Settings/Control Panel.

# Edgeport Properties Dialog

#### General Tab

With your Edgeport highlighted in the General tab of the Edgeport Properties dialog (see example below), you may click on the Information button to find the part number, serial number, and other pertinant information regarding your Edgeport. The configuration button allows you to change the device name and the starting number for the ports. An example of each can be found below.

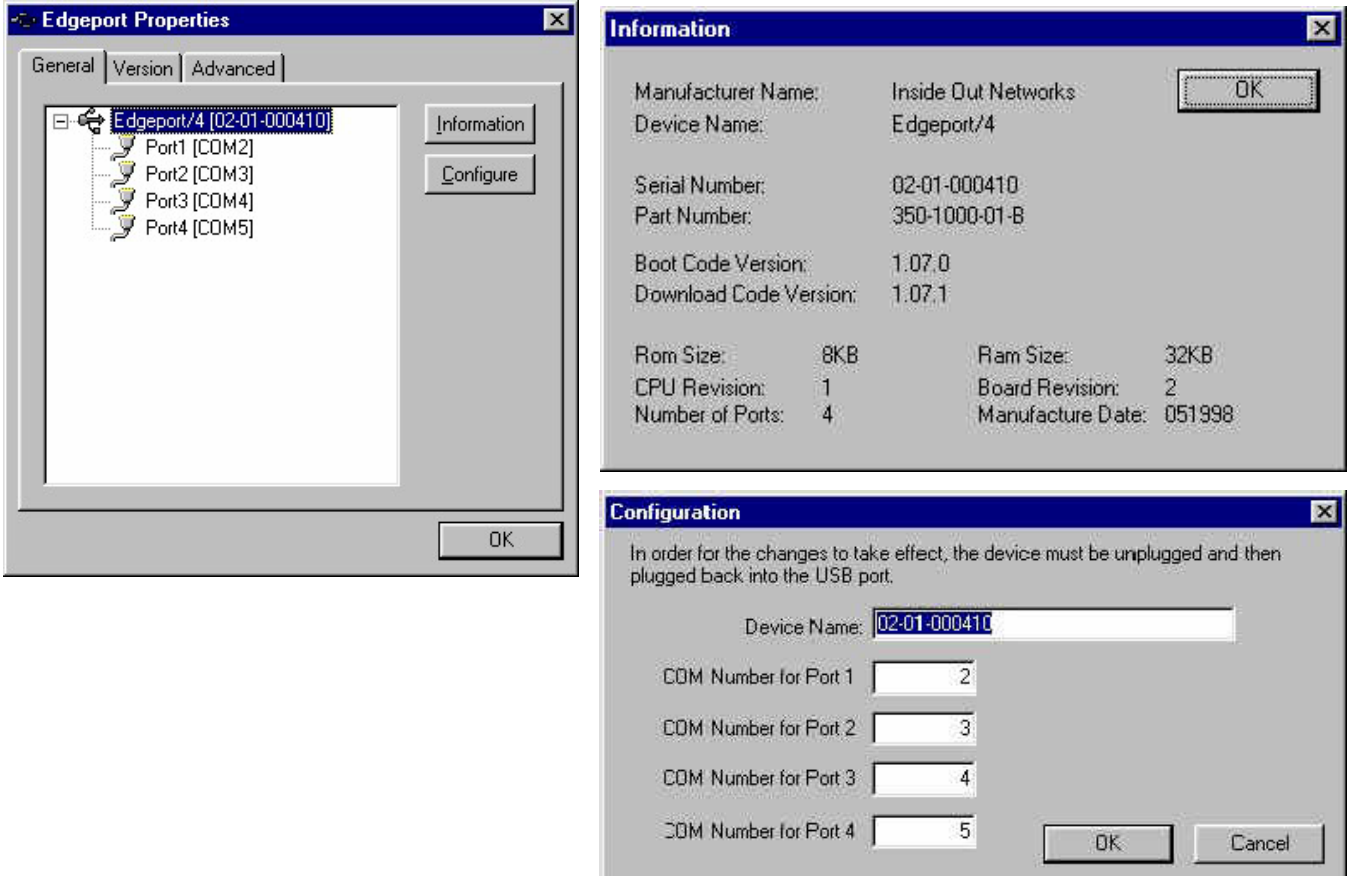

## Version Tab

The Version tab contains a list of all the Edgeport files, each file's version number, size, date created, and a brief decription.

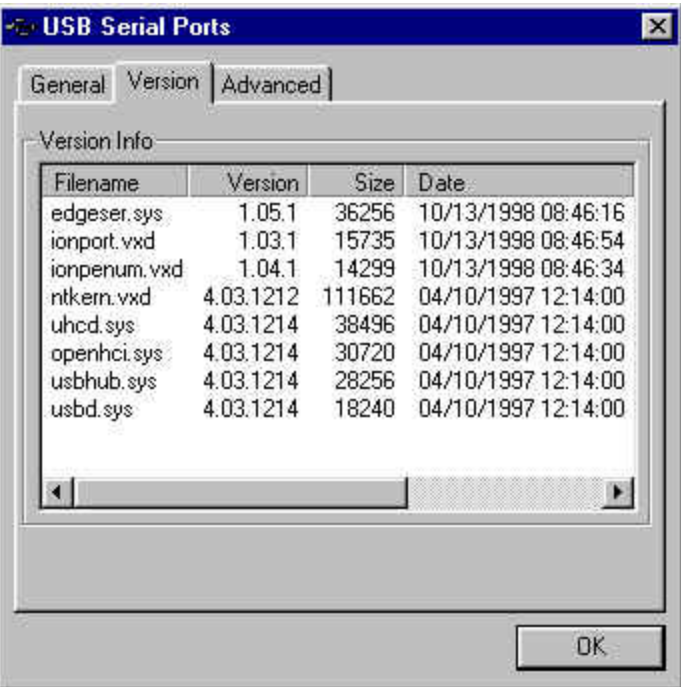

### Advanced Tab

The Advanced tab, which is not present on Windows NT4.0 systems\*, contains the uninstall button.

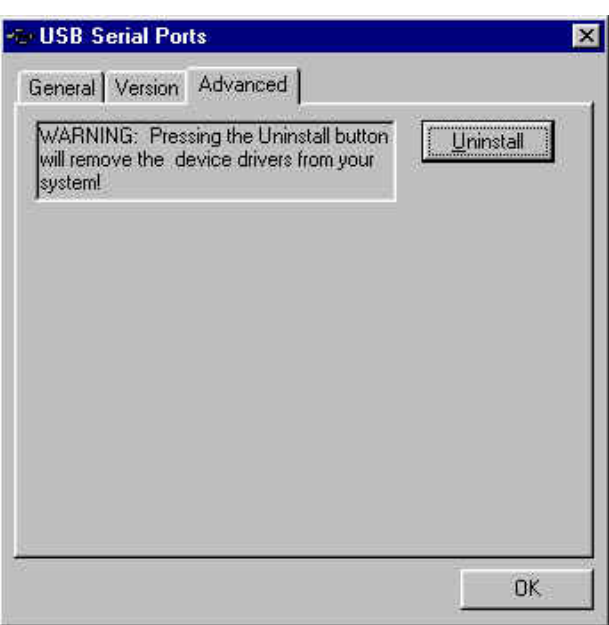

\* Windows NT4.0 users will need to use the Add/Remove program found in the Start menu, under Settings/Control Panel.